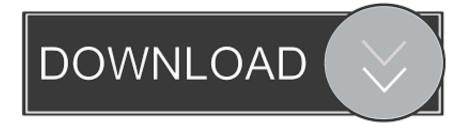

## Geektool Geeklets

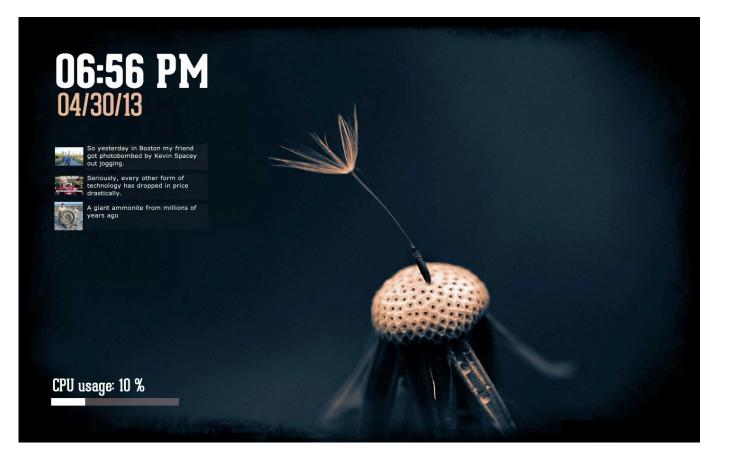

**Geektool Geeklets** 

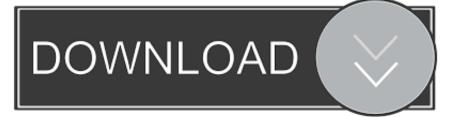

Geektool Geeklets GeekTool Scripts A collection of scripts I wrote for use with Geektool on my Macs.. GeekTool is a utility that allows you to embed objects and information directly onto your Mac's desktop.. Jan 04, 2016 Geektool is a program for adding customizable widgets to your Mac's desktop.

1. geektool geeklets

GeekTool is a macOS application that lets you customize your desktop with great flexibility.. Shell Geeklets (the ones we will be using in this post) get their information from running a Unix (shell) command and displaying the results on your desktop.. It installs as a preference pane in the System Preferences, and from there you can open use.

## geektool geeklets

geektool geeklets, best geektool geeklets May 02nd, 2019

Geektool does take a little getting used to, but once you do, the customization you can do to your desktop is almost limitless.. Geektool is a program for the Mac that allows you to customize your desktop with far more than just a wallpaper change.. Even if you've never opened Terminal before, don't worry As long as you can copy/paste you can use Geektool. <u>Royal Bna Driver 64</u> <u>Bit</u>

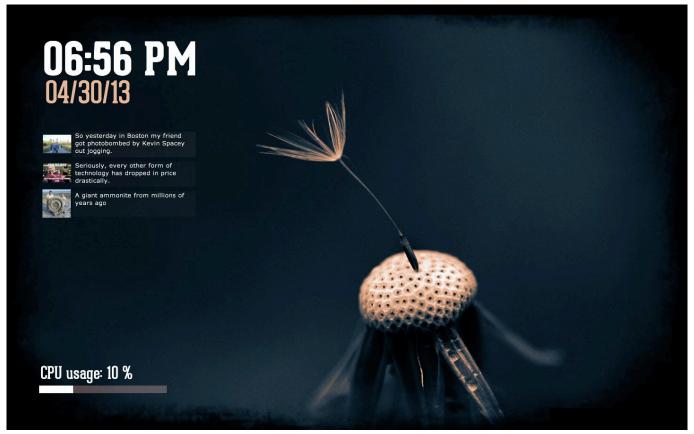

Html Email Templates For Whmcs

## Download Amos Full Crack

For those of you familiar with using Terminal commands, that is all Geektool needs to work its magic.. Geektool For MacSee Full List On Brettterpstra comGeektool GeekletsGeektool WindowsThis information you can display ranges from small things like RAM used, CPU currently under load, and uptime since the last restart of the system to complex pieces of information like RSS feeds, twitter lists, and even graphical weather reports! All embedded right into your desktop and each refreshing at an interval you set.. About GeekTool is an application for Mac OS 10 6+ It lets you display various kinds of information on your desktop.. Any command you can enter into Terminal to return a bit of information can be used in Geektool. <u>المعود لويندوز 10 تعديل</u>

## OriginLab OriginPro 8 6 Portable

Getting StartedThe first step is to install Geektool Head over to the developers page and choose the version that is right for your OS.. There are four modules available that you can use for different types of informations Currently, there are 4 kinds of geeklets.. With Geektool, you can display live, auto-updating information right on your desktop.. Sep 24, 2013 Before going any farther, a Geeklet is simply any command added to Geektool, and we will be adding a variety of Geeklets in this post.. Geektool runs almost entirely on shell scripts, which update every few seconds to display useful information on the desktop.. You can get GeekTool for your Mac from the or at the GeekTool Project webpage Files Resource graphs The below flies are.. Customizing Geektool is made easy by packaged scripts called Geeklets, which can be installed quickly and do not require knowledge of shell scripts to use. cea114251b Pluraleyes For Premiere Mac

cea114251b

How To Download Horizon On Mac